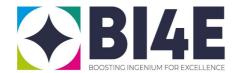

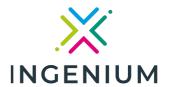

## How to use CONNECT

The CONNECT Al-driven platform, developed at the University "G. D'Annunzio", is a sophisticated tool designed to facilitate and enhance research collaborations within the INGENIUM network. Funded by the European Commission as part of the "Boosting INGENIUM For Excellence — BI4E" project, CONNECT primarily helps researchers find suitable collaborators. It leverages artificial intelligence to analyze and match research interests. The CONNECT platform has evolved to emphasize the search for multidisciplinary collaborations. This strategic shift reflects a growing recognition of the importance of interdisciplinary approaches in advancing research and solving complex problems. Below is an explanation of how to use it:

**Visit the CONNECT page:** Begin by going to the CONNECT platform's website at <a href="https://connect.unich.it">https://connect.unich.it</a> This is where you'll input your information and use the tool.

**Input Research Interests or Calls:** Once on the CONNECT website, enter detailed information about your research activities or specific research calls you're interested in applying to. Provide comprehensive details (up to 500 characters) about your research topics, methodologies, desired outcomes, etc. The more detailed your input, the better CONNECT can identify suitable collaborators. Select the number of researchers you want to be shown. The minimum number is 5, and the maximum is 20.

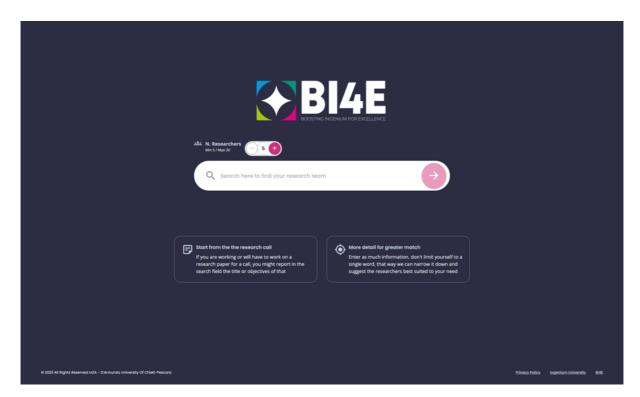

**Review Suggestions (Takes a Few seconds/minutes):** After entering your information, allow CONNECT a few minutes to process it. The tool will then suggest up to 20 potential research

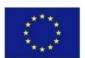

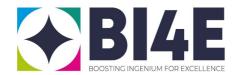

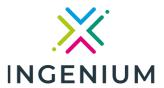

collaborators, based on a match between your input and the abstracts published by other researchers in the network, as found in databases like SCOPUS and ORCID.

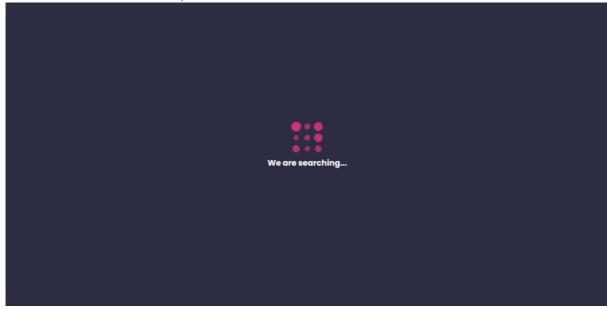

Check Researcher Details: Each suggested researcher's name will be displayed along with their affiliation and ORCID. Next to each researcher's ORCID, there's an arrow icon. Clicking on this arrow reveals the three most relevant abstracts that align with the user's research interests. This feature offers a quick and direct insight into the potential collaborator's work, making it easier to assess the relevance and depth of the match. When a user clicks on the arrow next to a researcher's ORCID ID, they not only see the three most relevant abstracts but also find key words or phrases underlined within these abstracts. These underlined texts are the terms that directly match with the user's inputted research interests, highlighting the specific relevance of each abstract.

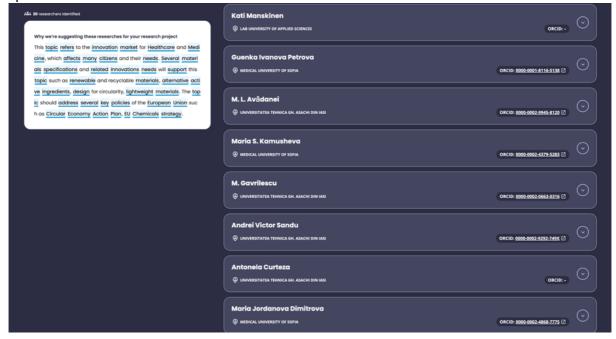

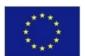

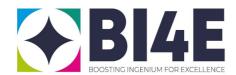

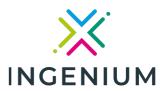

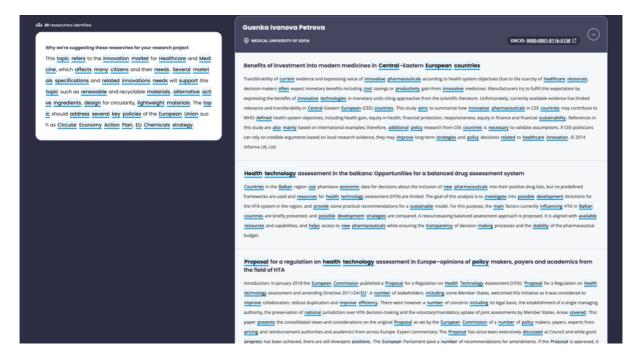

Access ORCID Profiles: Next to each researcher's name, you'll see their ORCID ID. Clicking on this ID will redirect you to the respective ORCID page of that researcher, providing further insight into their work, publications, and academic history.

**Understand Affiliation Anomalies:** Sometimes, the affiliation of a suggested researcher may not appear to be from an INGENIUM university. In such cases, it's likely that the researcher is indeed part of an INGENIUM university but their SCOPUS/ORCID profile hasn't been updated.

**Handling Missing ORCID IDs:** If an ORCID ID is not displayed for a researcher, it usually indicates that they haven't linked their ORCID to their SCOPUS ID. This lack of linkage doesn't diminish the potential value of their collaboration.

**Follow-Up Actions:** After reviewing the suggestions, you can take further steps like contacting the researchers, exploring their previous work, or discussing potential collaboration opportunities.

By following these steps, you can effectively use the CONNECT tool to find potential research collaborators within the INGENIUM network.

If you experience any problems with CONNECT do not hesitate to contact:

Francesca Scozzari: <a href="mailto:francesca.scozzari@unich.it">francesca.scozzari@unich.it</a>
Gianluca Amato: <a href="mailto:gianluca.amato@unich.it">gianluca.amato@unich.it</a>

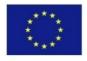